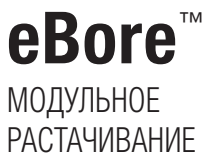

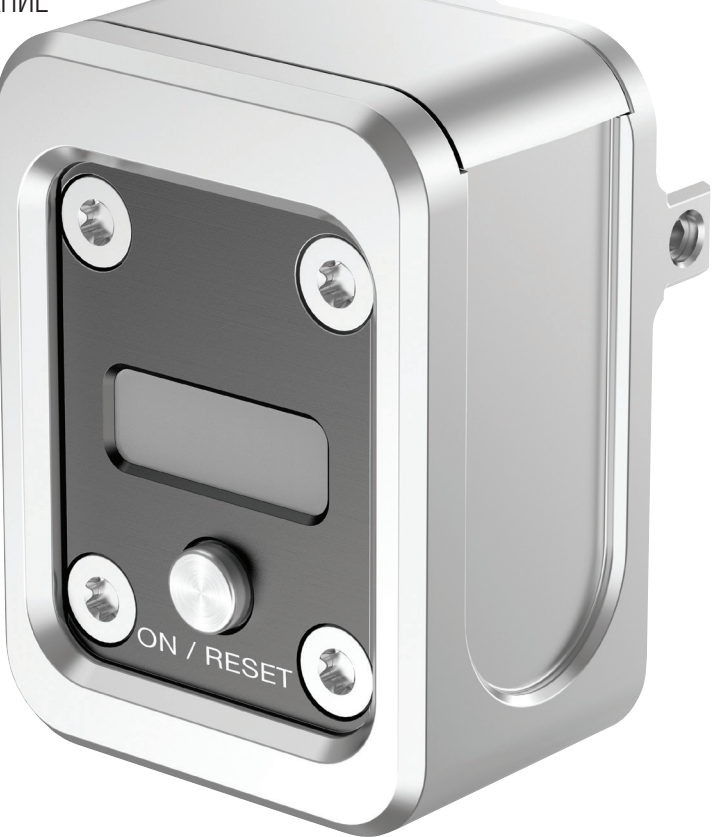

Цифровой считывающий модуль eBore

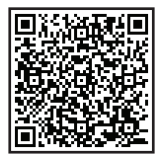

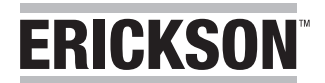

# Содержание Стр. Стр. Стр. Стр.

**ERICKSON** 

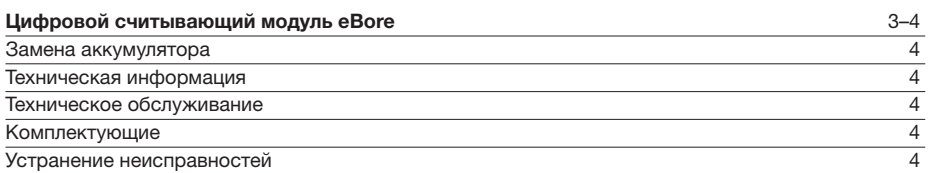

Инструменты Kennametal постоянно совершенствуются. Актуальную информацию можно найти в каталоге продукции, а также на сайте www.kennametal.com.

# Цифровой считывающий модуль eBore

Прецизионный расточный инструмент может использоваться дополнительно с электронной системой позиционирования с цифровым модулем считывания.

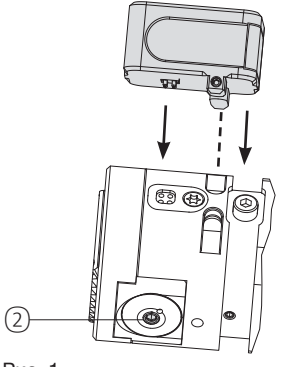

Рис. 1

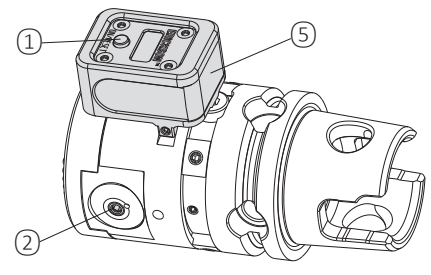

Рис. 2

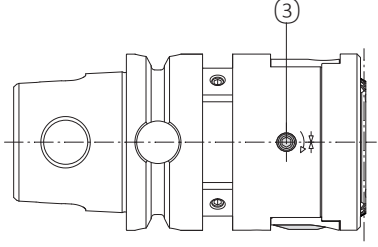

Рис. 3

Для настройки диаметра выполните указанные ниже действия: (Рис. 1, 2, 3):

- 1. Очистите соединительные поверхности на инструменте и блоке дисплея
- 2. Прикрепите считывающее устройство на инструмент, используя соответствующие канавки (совместив точки контакта, рис. 1)
- 3. Включите цифровой считывающий модуль, нажав кнопку «ON/Reset» (ВКЛ/Сброс). При включении на дисплее отображается последнее измеренное значение. Через 30 секунд после завершения настройки дисплей выключается автоматически. Максимальное время включения 120 секунд.
- 4. Ослабьте крепежный штифт с резьбой ③ (рис. 3).
- 5. Настройте диапазон растачивания регулировочным винтом  $(2)$  (Рис. 12, 2) с помощью шестигранного ключа WAF 2.5 и одновременного считывания показаний дисплея. На дисплее отображается фактическое выставленное значение диаметра на ползуне или режущей кромке. Обратите внимание: Отсутствие знака перед цифрой = увеличение диаметра, знак минус (–) = уменьшение диаметра.
- 6. Затяните крепежный штифт ③ (Рис. 3) (крутящий момент затяжки 3 Н·м (26,55 дюймофунтов))
- 7. Снимите считывающее устройство с инструмента

#### Примечания:

- Если дисплей включен, значение на нем можно обнулить, снова нажав кнопку «ON/Reset» (ВКЛ/сброс) ①.
- На дисплее отображается (относительное значение) разница между текущим и предыдущим значением или 0. На дисплее не отображается абсолютное значение, определяющее положение ползуна.

#### Внимание!

Шпиндель можно запустить только после того, как считывающее устройство снято с инструмента.

#### Считывающий блок оснащен

предохранительным устройством. Если шпиндель случайно запускается с присоединенным к инструменту устройством, оно отпадает при низкой скорости вращения. Для надежной работы соединительные поверхности должны содержаться в чистоте. В случае каких-либо нарушений или проблем использование считывающего устройства следует прекратить. В подобных случаях обратитесь к производителю.

#### Описание дисплея для метрической системы

- ① Заряд аккумулятора
	- (низкий заряд аккумулятора)
- $(2) + -$ знак
- ③ Десятичная запятая
- ④ Значение отображается в мм

#### Описание дисплея для дюймовой системы

- $(1)$  Заряд аккумулятора (низкий заряд аккумулятора)
- $(2)$  символ
- Запятая в дюймовой системе
- ⑧ Значение отображается в дюймах

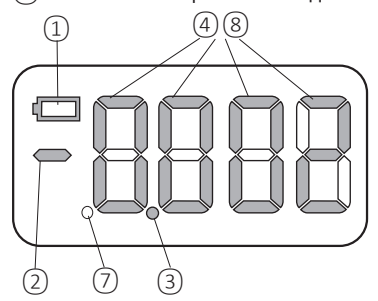

# Устранение неисправностей

# Замена аккумулятора (рис. 2, 4)

Срок службы встроенного аккумулятора составляет около 5000 циклов. Мы рекомендуем держать запасные аккумуляторы «под рукой» (тип аккумулятора VARTA Cr 2032). Появление символа низкого заряда аккумулятора означает, что аккумуляторы прослужат еще около 50 циклов настройки. Если при включении на дисплее отображается код ошибки E-99 и мигает индикатор низкого заряда аккумулятора, это означает, что аккумулятор разряжен и его необходимо заменить.

Для замены извлеките батарейный отсек ⑤ (Рис. 2, 4) из устройства, удалите старый аккумулятор и утилизируйте его надлежащим образом. Установите новый аккумулятор, как показано на Рис. 4. Затем поместите батарейный отсек обратно в блок устройства.

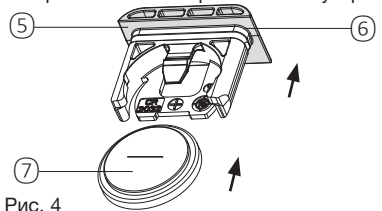

Рис. 4

# Техническая информация

- Встроенная электроника соответствует классу защиты IP 65
- Разрешение цифрового дисплея: 0,002 мм (диаметр)
- Температура хранения: от –10 °C до +65 °C.
- Рабочая температура: от +10 °C до +40 °C.

# Техническое обслуживание

Техническое обслуживание не требуется. При необходимости замените аккумуляторы.

# Запасная деталь

Battery CR2032 ⑦ Уплотнительное кольцо  $(6)$  (крышка батарейного отсека  $(5)$ )

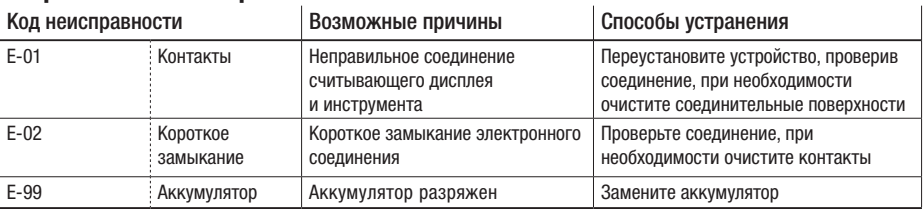